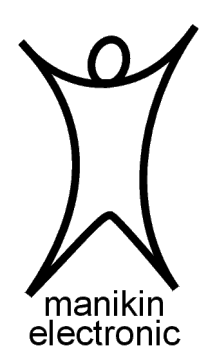

### **Memotron Sound Collection - Installationsanleitung / Installation guide -**

Vielen Dank für den Kauf einer Sound Collection für Ihr Memotron.

Diese Kurzanleitung beschreibt das Installieren einer Sound Collection im internen Speicher des Memotron (m2d und m2k), bzw. Verwendung einer Sound Collection mit einem Memotron (Memotron classic und Memotron Rack).

Das Team von Manikin Electronic wünscht Ihnen viel Spaß mit den neu erworbenen Sounds.

Thank you for purchasing a Sound Collection for your Memotron.

This quick guide describes how to install a Sound Collection in the internal memory of the Memotron (m2d and m2k), or how to use a Sound Collection with a Memotron (Memotron classic and Memotron Rack).

The Manikin Electronic team wishes you lots of fun with your newly acquired sounds.

# **Anleitung für das Memotron m2d und m2k**

### **Was benötigen Sie:**

- 1. einen PC mit Linux oder Windows oder einen MAC
- 2. einen SD-Kartenleser (entweder extern via USB an den Rechner angeschlossen, oder intern in z.B. einem Notebook)
- 3. Eine SD-Karte mit ausreichend freiem Speicherplatz (normalerweise können Sie die im Lieferumfang des Memotron enthaltene SD-Karte verwenden)
- 4. die als Download neu erworbenen Sounds

### **Vorgehen Schritt für Schritt:**

- 1. entpacken Sie die ZIP-Datei, die Sie als Download von uns erhalten haben
- 2. kopieren Sie das Verzeichnis (z.B. TheTronTapesV1) inkl. aller darin enthaltener Dateien auf Ihre SD-Karte
- 3. stecken Sie die SD-Karte in den SD-Kartenslot Ihres Memotron
- 4. importieren Sie die Sounds mittels der Funktion "Import Dir"

#### Verzeichnisse importieren mittels "Import Dir"

Um alle Tracks einer 'Sound Collection' in den internen Speicher des Memotron m2d oder m2k zu importieren, bietet sich die Verwendung der Funktion "Import Dir" an. Mit Hilfe dieser Funktion werden alle Tracks innerhalb eines Verzeichnisses von einer externen Speicherkarte in den internen Speicher des Memotron m2d oder m2k importiert.

Um den Import zu starten, wechseln Sie zuerst in das "Internal Mem" Menü. Durch Auswählen des Menüpunkts "Import Dir" wechseln Sie in das Datei-System der externen Speicherkarte.

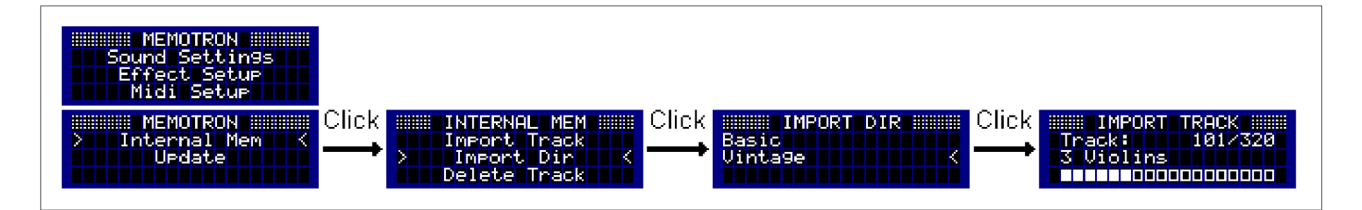

Navigieren Sie durch das Datei-System und wählen Sie das Verzeichnis aus, das die Tracks enthält, die Sie importieren möchten. Das Importieren mehrerer Tracks eines Verzeichnisses kann je nach Anzahl einige Minuten in Anspruch nehmen. Der laufende Import lässt sich zu jeder Zeit durch Drücken der **ESC**-Taste abbrechen.

**!! Bewahren Sie das ZIP-File des Downloads sorgfältig und sicher auf, falls Sie zu einem späteren Zeitpunkt die Sounds noch einmal auf Ihre SD-Karte kopieren müssen!!** 

## **Anleitung für das Memotron classic und Memotron Rack**

### **Was benötigen Sie:**

- 1. einen PC mit Linux oder Windows oder einen MAC
- 2. einen CF-Kartenleser (entweder extern via USB an den Rechner angeschlossen, oder intern in z.B. einem Notebook)
- 3. Eine CF-Karte mit ausreichend freiem Speicherplatz (normalerweise können Sie die im Lieferumfang des Memotron enthaltene CF-Karte verwenden)
- 4. die als Download neu erworbenen Sounds

### **Vorgehen Schritt für Schritt:**

- 1. entpacken Sie die ZIP-Datei, die Sie als Download von uns erhalten haben
- 2. kopieren Sie das Verzeichnis (z.B. TheTronTapesV1) inkl. aller darin enthaltener Dateien auf Ihre CF-Karte
- 3. stecken Sie die CF-Karte in den CF-Kartenslot Ihres Memotron

Nun können Sie in gewohnter Art und Weise Tracks laden und verwenden.

**!! Bewahren Sie das ZIP-File des Downloads sorgfältig und sicher auf falls, Sie zu einem späteren Zeitpunkt die Sounds noch einmal auf Ihre CF-Karte kopieren müssen!!** 

#### **Hinweis**

Manikin Electronic übernimmt für Fehler, die in diesem Bedienhandbuch auftreten können, keinerlei Verantwortung. Der Inhalt dieser Anleitung kann ohne Vorankündigung geändert werden. Bei der Erstellung dieses Handbuchs wurde mit aller Sorgfalt gearbeitet, um Fehler und Widersprüche auszuschließen. Manikin Electronic übernimmt keinerlei Garantien für dieses Bedienhandbuch, außer den von den Handelsgesetzen vorgeschriebenen.

Dieses Bedienhandbuch darf ohne Genehmigung des Herstellers – auch auszugsweise – nicht vervielfältigt werden.

Manikin Electronic, Lipaer Straße 5, D-12203 Berlin, Deutschland

# **Instructions for the Memotron m2d and m2k**

### **What do you need?**

- 1. a PC with Linux or Windows or a MAC
- 2. an SD card reader (either externally connected to the computer via USB, or internally in a notebook, for example)
- 3. an SD card with sufficient free space (normally you can use the SD card included with the Memotron)
- 4. and of course the newly acquired sounds as a download

### **Procedure step by step:**

- 1. unzip the ZIP file that you received as a download from us
- 2. copy the directory (e.g. TheTronTapesV1) including all the files it contains to your SD card
- 3. insert the SD card into the SD card slot of your Memotron
- 4. import the sounds using the "Import Dir" function

### Importing Directories by using the function "Import Dir"

To import all tracks of a sound collection to the internal memory of Memotron m2d or m2k, the function "Import Dir" is very useful. With this function, all tracks within a directory can be imported from an external memory card to the internal memory of the Memotron m2d or m2k.

To start the import, first switch to the "Internal Mem" menu. By selecting the menu item "Import Dir", you change to the file system of the external memory card.

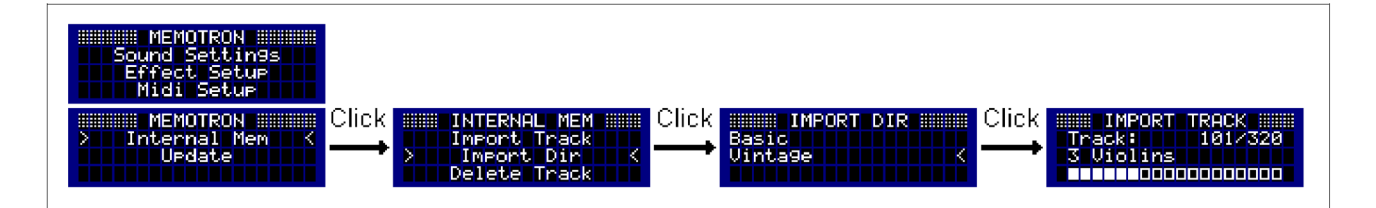

Navigate through the file system and select the directory that contains the tracks you want to import. Depending on the amount of tracks, the import of multiple tracks from a directory can take a few minutes to complete. The current import can be cancelled at any time by pressing the **ESC** key.

**!! Keep the ZIP file of the download carefully and safely in case you need to copy the sounds to your SD card again !!**

## **Instructions for the Memotron classic and Memotron Rack**

#### **What do you need?**

- 1. a PC with Linux or Windows or a MAC
- 2. a CF card reader (either externally connected to the computer via USB, or internally in e.g. a notebook)
- 3. a CF card with sufficient free storage space (normally you can use the CF card supplied with the Memotron)
- 4. and of course the newly acquired sounds as a download

#### **Procedure step by step:**

- 1. unzip the ZIP file that you received as a download from us
- 2. copy the directory (e.g. TheTronTapesV1) including all the files it contains to your CF card
- 3. insert the CF card into the CF card slot of your Memotron

Now you can load and use tracks in the usual way.

**!! Keep the ZIP file of the download carefully and safely in case you need to copy the sounds to your CF card again !!**

#### **Note**

Manikin Electronic will not assume any responsibility for errors which may occur in this manual. The content of these instructions is subject to change without prior notice. When this manual was created, good care was taken to exclude any mistakes and contradictions. Manikin Electronic will not accept any guarantees for this manual except those provided by commercial law.

No part of this user manual is allowed to be reproduced without the expressly written consent of the manufacturer.

Manikin Electronic, Lipaer Straße 5, D-12203 Berlin, Germany